## **DERGİLERİN AVERAGE JIF PERCENTILE DEĞERLERİNE ERİŞİM**

1. Üniversite internet ağını kullanıyorsanız [webofknowledge.com](https://apps.webofknowledge.com/WOS_GeneralSearch_input.do?product=WOS&search_mode=GeneralSearch&SID=E5XC6sNGvGwIzswYN89&preferencesSaved=) adresine gidiniz. Eğer uzaktan bağlanıyorsanız, tarayıcınız için Proxy ayarlarını yapmanız gerekecektir. [webofknowledge.com](https://apps.webofknowledge.com/WOS_GeneralSearch_input.do?product=WOS&search_mode=GeneralSearch&SID=E5XC6sNGvGwIzswYN89&preferencesSaved=) sitesine gidiniz. Eriştiğiniz sayfada aşağıdaki pencere açılacaktır. Bu sayfada üt çubukta görülen **Journal Citation Report**'a klikleyin.

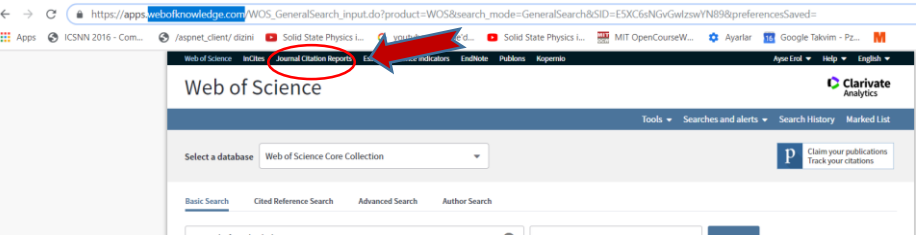

a. Açılan sayfada arama alanına **derginin adını** giriniz ve **ENTER** tuşuna basınız

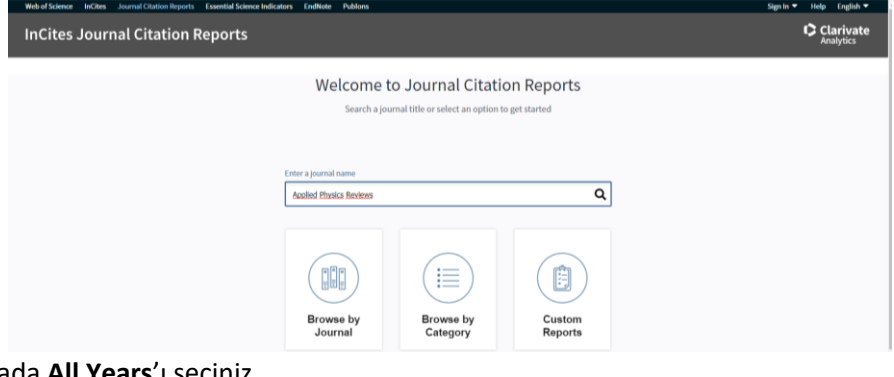

2. Açılan sayfada **All Years**'ı seçiniz.

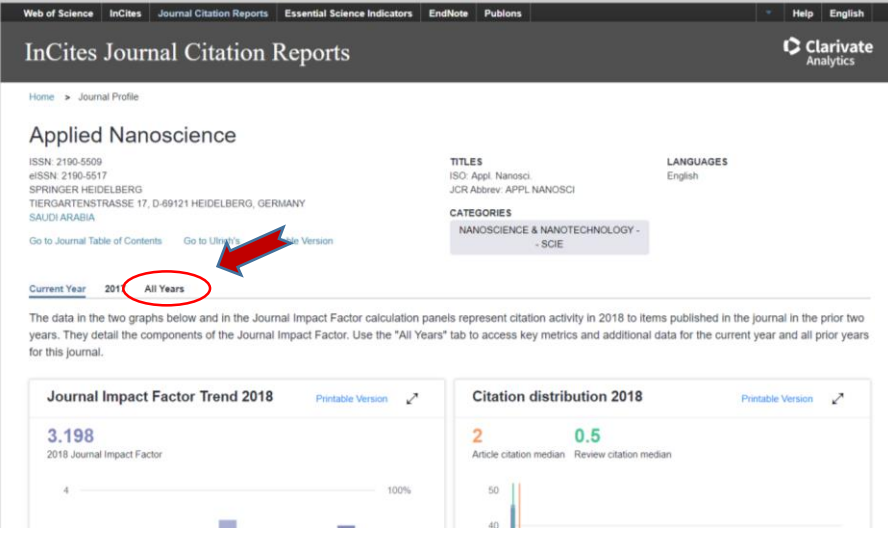

3. Aşağıda görüldüğü gibi, açılan sayfadaki tabloda en sağda **Average JIF Percentile** değerleri görülecektir. Bu değer **>80** ve dergi Open Access ise, basım ücreti başvurusunu kabul yazısı ve ücret bilgisi ile birlikte, başvurunuza bu sayfanın da ekran görüntüsünü (Printscreen) de ekleyip [bilimap@itanbul.edu.tr](mailto:bilimap@itanbul.edu.tr) adresine gönderiniz.

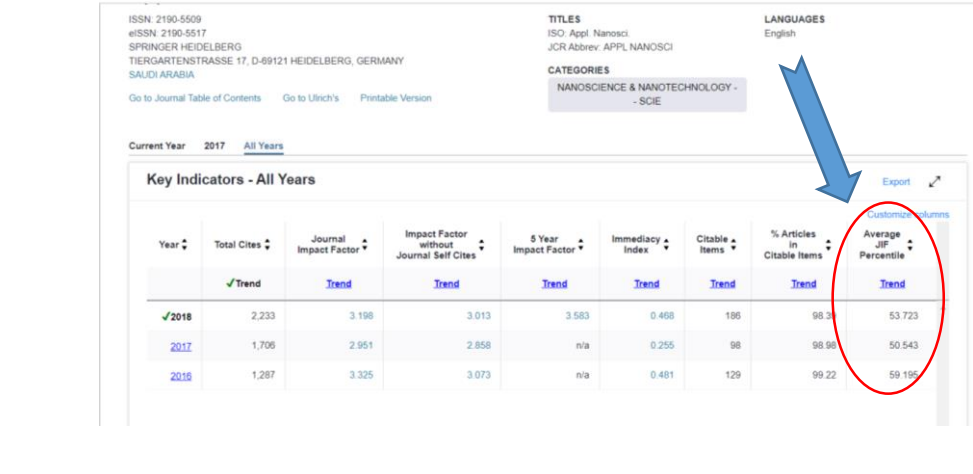